# Cleanup Utility Usage Guide

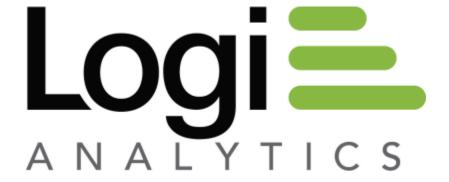

Version 11

Last Updated: March 2014

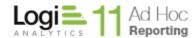

## **Background**

The Logi Ad Hoc Reporting application creates various files behind the scenes that are used for cache, backups, and archives. The original Cleanup Utility was designed to manage the growth of archives. The new Cleanup Utility has extended its functionality to include optimization of old archives, removal of temporary files (cache and downloads), report backups, and configuration backups.

### Usage

The Cleanup Utility can be run periodically by the System Administrator from the Management Console. All of the functions contained in the utility are directed toward the active instance of Ad Hoc. The physical folder of the active instance of Ad Hoc is noted in the lower left corner of the Management Console interface.

The Utility may also be run from the command line. This affords the System Administrator the ability to have the utility run automatically by including the command line arguments in the Windows Task Scheduler.

Both the UI interface and the command line interface are included in this document.

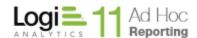

## **Running the Cleanup Utility from the Management Console**

To launch the Cleanup Utility from the Management Console, click on *Tools/Cleanup* and the following dialog will appear:

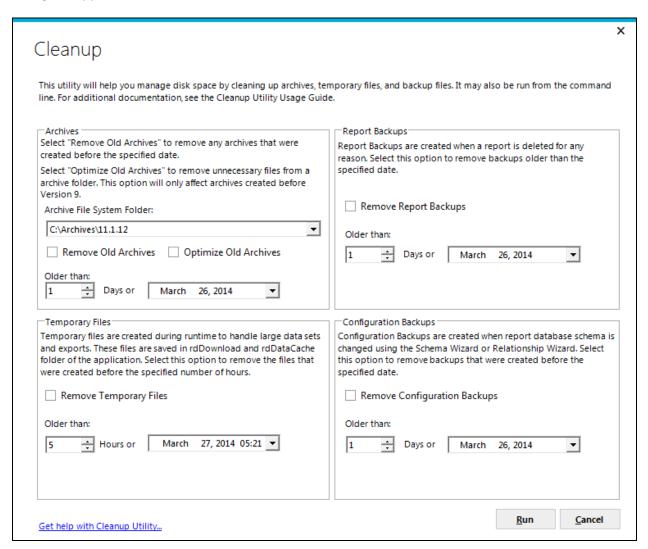

Note that there are four independent cleanup functions available; **Archives**, **Temporary Files**, **Report Backups**, and **Configuration Backups**. Each of the functions is activated by clicking on the enabling checkbox in each section. For example, if temporary files are to be managed, click on the *Remove Temporary Files* checkbox in the *Temporary Files* panel.

Each of the four functions also has a date/time related parameter that should be set prior to running the cleanup. These parameters may be expressed by number of days/hours or by the date/time controls. These pairs of controls are "linked" such that a change in one of the controls affects the linked control. For example, change an "Older Than" parameter and the corresponding date/time will be adjusted.

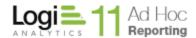

A log file, *ahCleanupLog.txt*, is appended with the results of the run. This file may be displayed upon completion of the run by clicking on the button. An example of the log contents would be:

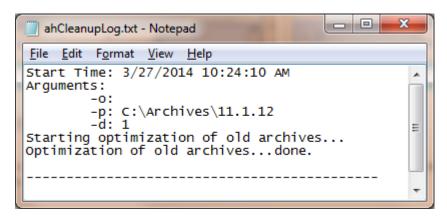

Note: The ahCleanupLog.txt file is located in the /bin folder of the Management Console.

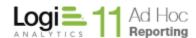

## **Running the Cleanup Utility from the Command Line**

All of the options available in the UI are also available when the utility is run from the command line.

The five basic options are:

- 1. Delete Archives older than number of days
- 2. Optimize old Archives older than number of days
- 3. Delete Temporary files older than number of hours
- 4. Delete Report backups older than number of days
- 5. Delete Configuration backups older than number of days.

## The command line syntax is as follows:

# Arguments in [] are optional.

- <MC path> is the path of the root folder for the Management Console. If the command line is to be executed immediately, the user can navigate to the bin folder and run the executable directly, without the path information.
- -a Remove archives older than Days
- -o Optimize archives older than Days
- -t Remove temporary files older than Hours
- -r Remove report backups older than Days
- −c Remove configuration backups older than Days
- -i <InstancePath> is the path to an Ad Hoc instance root folder
  -p <ArchivePath> is the path to an Ad Hoc Archive folder
- -d <Days> the number of days a file or folder should be older to be removed.

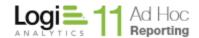

-h <Hours> the number of hours a file or folder should be older to be removed.

Examples for the five functions with required parameters highlighted:

To remove archives older than 30 days from the C:\Archives folder:

To optimize old archives in the C:\Archives folder older than 10 days:

To delete temporary files more than 2 hours old from the C:\Logi Ad Hoc instance:

To delete Report Backups more than a week old from the C:\Logi Ad Hoc instance:

To delete configuration backups older than 90 days from the C:\Logi Ad Hoc instance:

For backward compatibility with the older version of ahCleanup the following command line will continue to remove the archives. The "-a" option is the default:

Note: It is possible to use multiple parameters in the command line, providing all of the parameters are using the same time value and are intended to be directed at the same instance or archive.